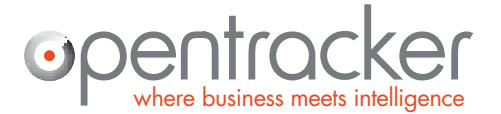

Damrak 351 1012 ZJ Amsterdam www.opentracker.net

The Netherlands sales@opentracker.net +31 (0)20 894-6339

### **How-to, orientation and tips & tricks.**

# **Getting the most out of Opentracker**

**This document shows you how to access many core functionalities of Opentracker which are just under the surface. Many features are one-click away and need to be turned on or discovered.** 

This document is designed to provide quick-tips and orientation for the Opentracker.net website and clickstream event analytics tracking system.

You will find visual screenshots of core functions and helpful notes. This is not an exhaustive list of everything in Opentracker.

A more extensive report map is located in the support center here: http://www.opentracker.net/docs/reports

Version 4.1 Last modified: January 2014

Please send any questions or comments to: [support@opentracker.net](mailto:support@opentracker.net)

<http://www.opentracker.net/docs>

Stay in touch with us here:

Blog: <http://www.opentracker.net/blog>

Twitter: <https://twitter.com/opentracker>

Facebook: <https://www.facebook.com/opentracker>

LinkedIn: <http://www.linkedin.com/company/opentracker>

Please note: this document refers to our online reporting system.<https://ot3.opentracker.net> The information contained there, along with a lot more info, is also directly available through our api.

Please refer to our api documentation here:<https://api.opentracker.net>

# **Table of Contents**

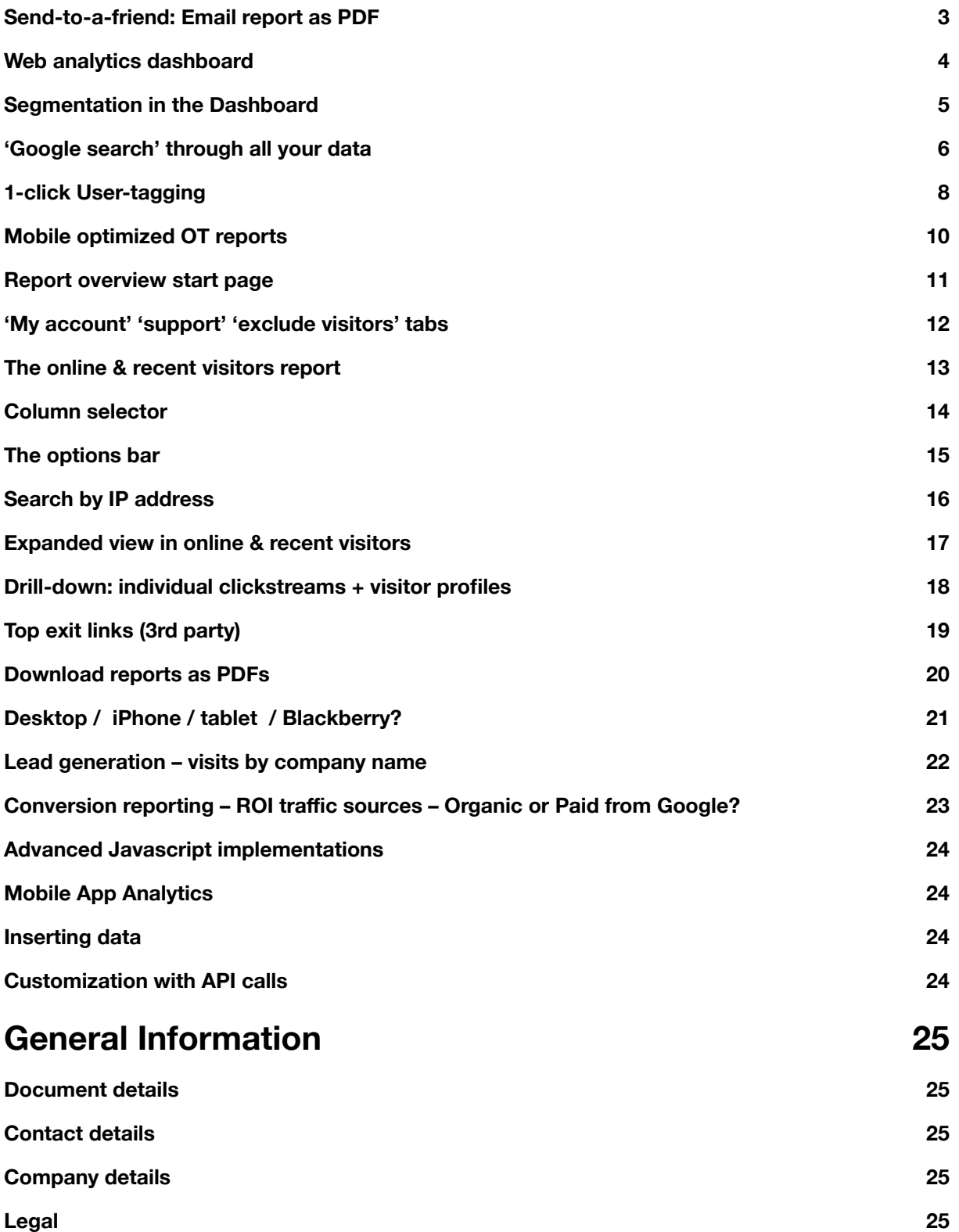

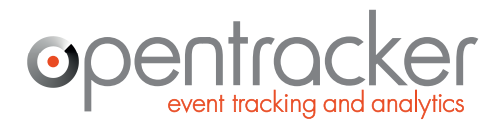

+31 (0)20 894-6339 www.opentracker.net sales@opentracker.net

## **Send-to-a-friend: Email report as PDF**

With one click, you can send a PDF of a report from the Opentracker interface to any email address. Send a copy of something interesting to yourself for future reference, or email to a colleague, friend, client, manager, etc. Create a permanent record / PDF documentation of anything important.

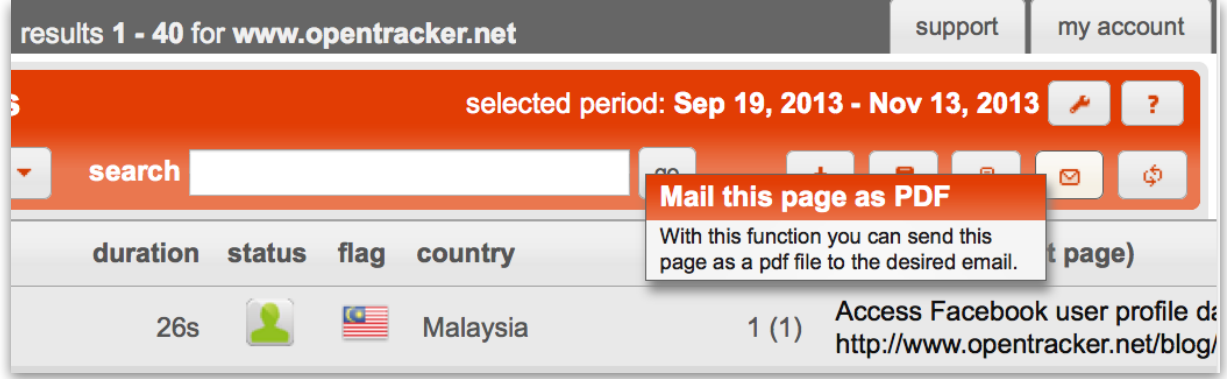

- 1. Hover over the email icon
- 2. Enter email address
- 3. Click 'go'
- 4. When icon flashes green success!

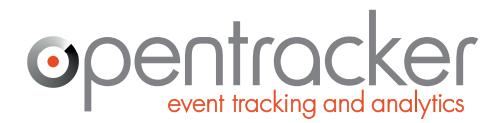

+31 (0)20 894-6339 www.opentracker.net sales@opentracker.net

# **Web analytics dashboard**

The dashboard reports on visitor-user engagement and metrics, giving you everything important about your visitor behavior at-a-glance. You can access the dashboard from the main navigation.

The dashboard consists of 8 elements; a Trend Summary table, Online & recent visits, and 6 traffic metric tables. Click on the arrow icons to download individual elements.

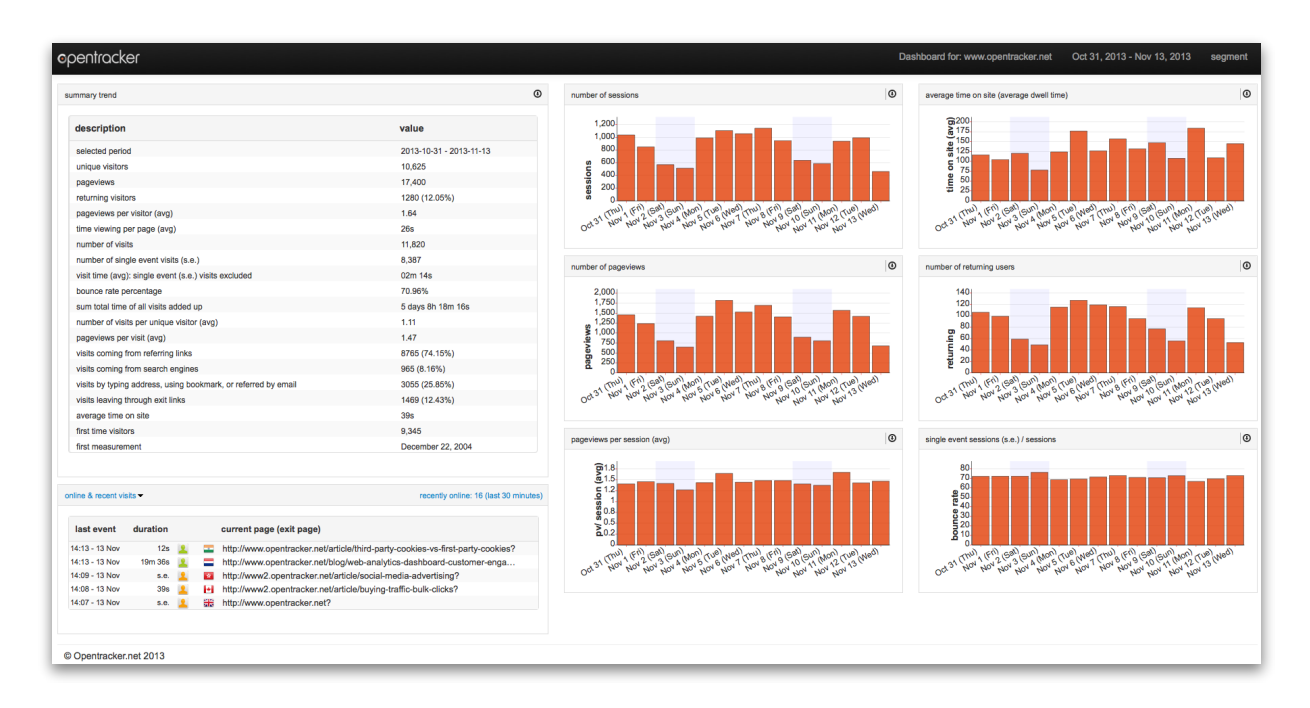

Customer engagement metrics which are displayed by default in the individual table / graphs:

- 1. single event sessions
- 2. page views per session`
- 3. average time on site
- 4. number of sessions
- 5. number of page views
- 6. number of returning users

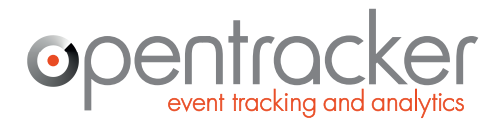

+31 (0)20 894-6339 www.opentracker.net sales@opentracker.net

# **Segmentation in the Dashboard**

The dashboard offers access to numerous filters for generating any answer needed.

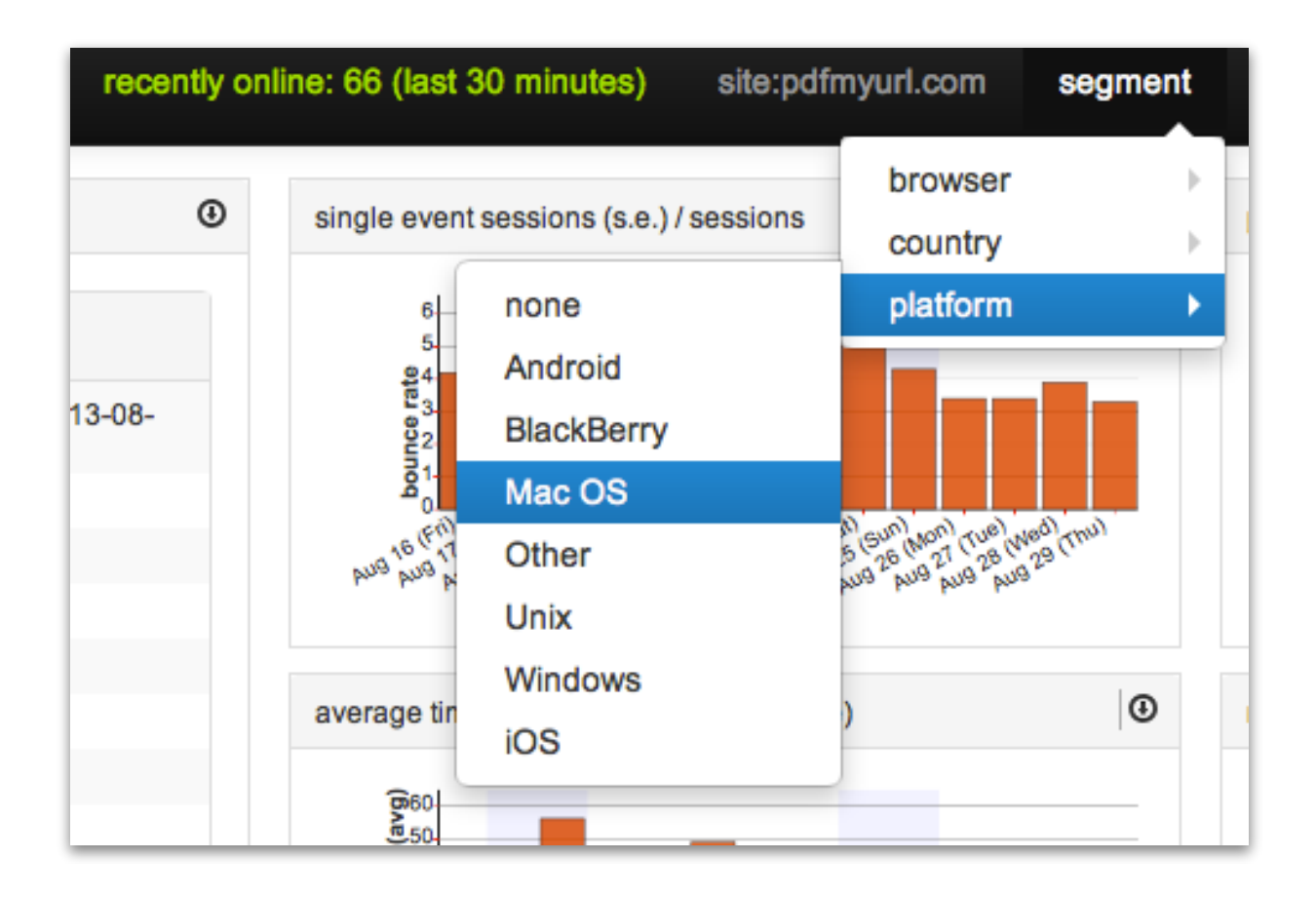

Segmentation - the future of custom visitor reporting has arrived.

All the data on the dashboard can be segmented by browser, country and platform by default and also be downloaded as raw data.

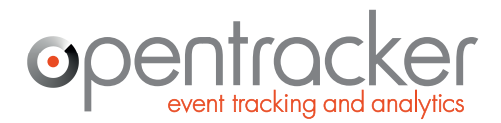

+31 (0)20 894-6339 www.opentracker.net sales@opentracker.net

# **'Google search' through all your data**

The beauty of simplicity: Search through all your website traffic and visitor data in real-time. Find anything or anybody.

#### **Q: what is it?**

A: universal search bar that gives you access all areas - search at it's most intelligent and efficient.

#### **Q: how does it work?**

A: Enter any search term that interests you and get immediate results based on all your site content and complete visitor history.

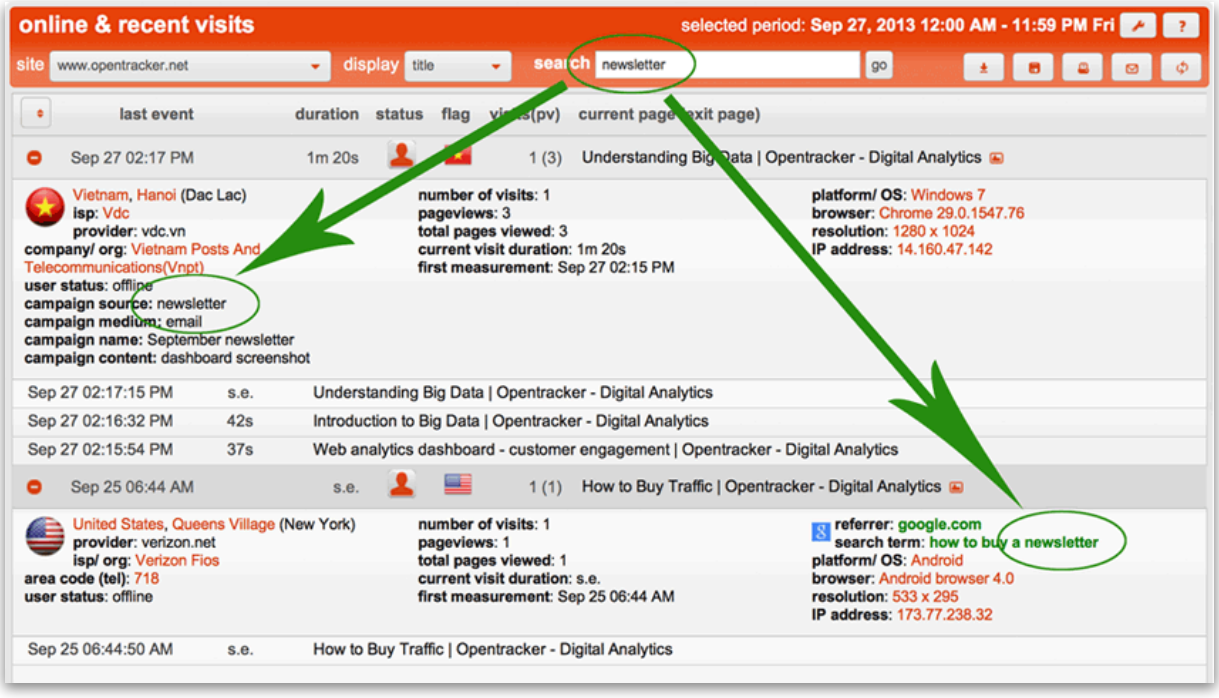

Enter any word, strategic term, page title, url, product, search term, ip address, user-name, company, email, OS, device, etc. If you can think of it, you can search for it. For example, do you need to be able to see the complete history of any user, visitor, or registered member of your site?

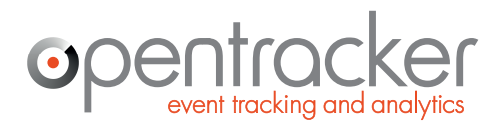

Damrak 351 1012 ZJ Amsterdam www.opentracker.net The Netherlands

+31 (0)20 894-6339 sales@opentracker.net

#### **Example searches**

- Enter an IP address to find specific users (or ranges using wildcards 192.168\*)
- Enter a city or region name, to search for visits from that city or region.
- Enter a (partial) URL to find visits that have looked at that page or pages.
- Other search examples: referrers, exit link, browser, search term, etc.

#### **Wildcards**

wildcard (\*) search will match anything.

#### **Q: What does that actually mean?**

A: That means you can enter any search term that interests you and get results based on all your site content and your complete visitor history within seconds.

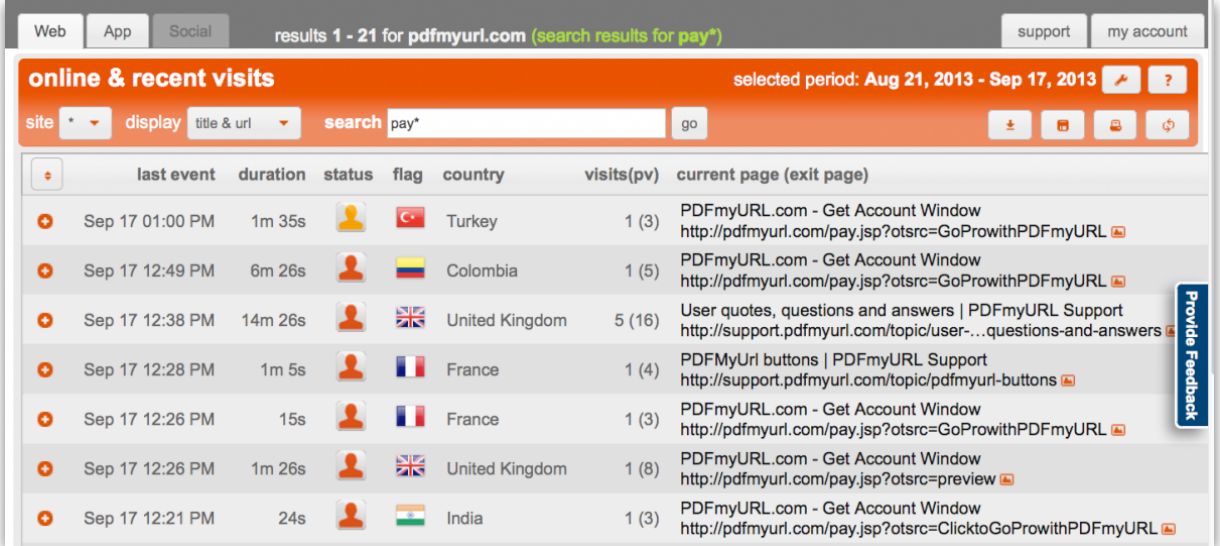

In the screenshot above, we have used "pay\*" to locate recent conversions for the PDFmyURL website-to-PDF service. In practice, this means that you can enter any search term you can think of and get results.

#### **Examples**

any word, page title, url, term, conversion, user, company, ip address, or strategic point of interest.

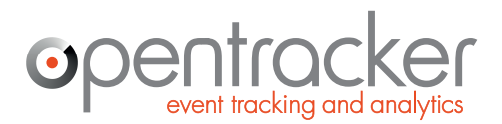

Damrak 351 1012 ZJ Amsterdam www.opentracker.net The Netherlands

+31 (0)20 894-6339 sales@opentracker.net

## **1-click User-tagging**

Enrich Visitor Profiles with customer details.

Tag and add notes to Visitor Profiles - edit the data in the Visitor Profiles for each and every visitor with a simple mouse click.

- Enter details directly into Visitor Profiles, for example: name, company, email or contact info.
- Identify users and tag them so you can follow or look them up through time, invaluable for email campaigns or tracking hot prospects or leads.

User tagging allows you to actually edit the Visitor Profiles for each and every visitor with a simple mouse click. There is a **video demonstration** located here: http://vimeo.com/54534337

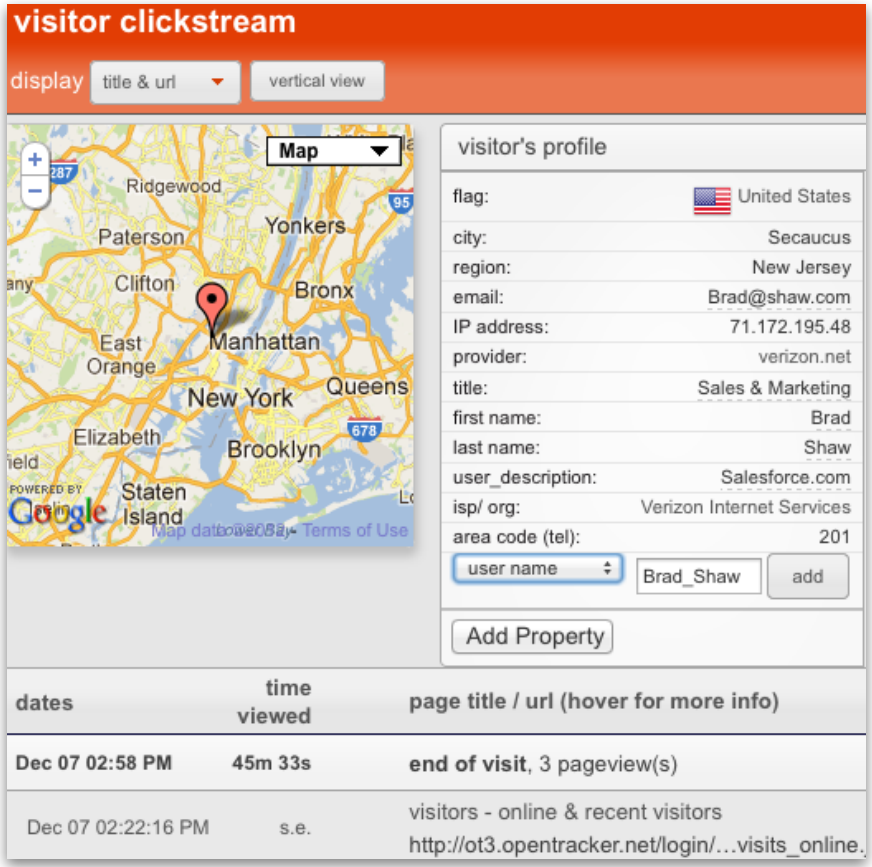

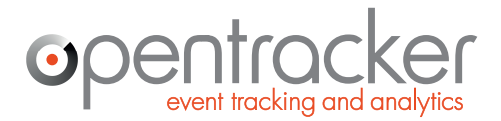

+31 (0)20 894-6339 www.opentracker.net sales@opentracker.net

There are 2 ways to insert user-tagging info into Opentracker:

- 1. **Automated**: Send the info to us with an javascript api call: a signal with the details you want to appear in the Visitor Profile. This is the preferred method if you have people logging in, making a purchase, or using a form, because it is secure.
- 2. **Manual**: Use the Opentracker interface to add properties to your users.

This feature turns Opentracker into a very powerful CRM system - you can combine contact information with actual website browsing history.

Example: send out an email and combine response to your newsletter with insight into what each recipient (email address) actually looked at on your website.

#### **Note: as stated above, this process can be automated - contact us for details.**

Sample fields that you can add / edit:

- Email address
- Title
- Company
- First name
- Last name
- Gender
- User name
- Phone number
- Referrer source
- Website
- Conversion
- Age

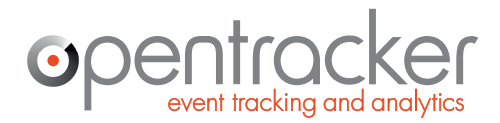

+31 (0)20 894-6339 www.opentracker.net sales@opentracker.net

## **Mobile optimized OT reports**

Access your Opentracker reports on your mobile device - a mobile version of our reporting dashboard has been released.

Login to your reports on your device to see what is supported / available. Write to us if you want to access something that is not there!

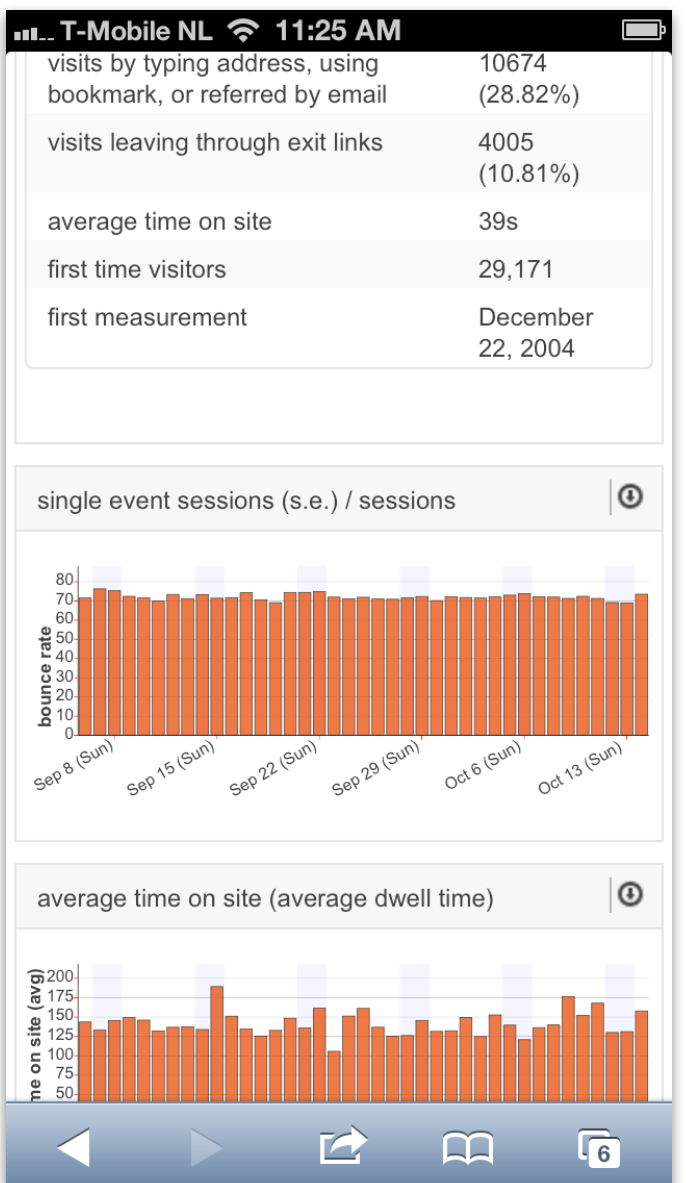

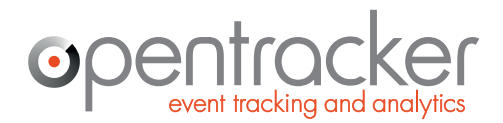

### **Report overview start page**

On this page you can see links to all of the traffic reports.

There is also a navigation to all the reports on the left-hand side of the screen:

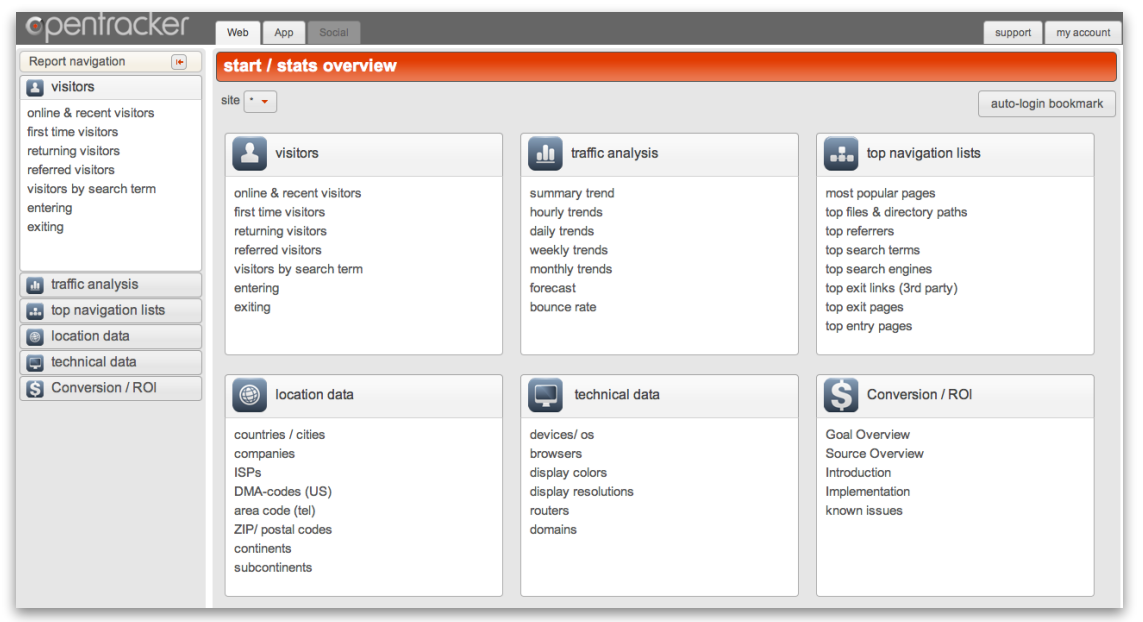

*Report Overview and Navigation* 

You can collapse the left-hand navigation (make it disappear) by clicking on the little red arrow next to the words 'Report Navigation'. Here you can access all 6 reporting sections:

**Visitors:** clickstreams of visitors to your site, all types of visitors, first-time, referred, etc. This is a real-time report, everything here is live.

**Traffic Analysis:** trends over time, daily, weekly, monthly. Graphs and tables are displayed. Here you can generate a report, for example, that shows you the number of referred, first-time, or returning visitors over time.

**Top Navigation Lists:** Top lists, such as search terms, referrers, pages, etc. Top exit links is interesting if you sell clicks, links or banners on your site. The 'top files & directory paths' shows you your traffic by your file directory, meaning as your site is built, by (sub)-domain, etc.

**Location Data:** see your visitors by location, company name, ZIP/postal code, etc.

**Technical Data:** want to know what devices, operating systems, and browsers are used? Pie charts show you how many visitors use desktops, tablets, blackberries or iphones.

**Conversion/ ROI:** see all your traffic per source. Sources are automatically recorded. If you add conversion goals, you can see exactly where your most successful converting traffic is converted from.

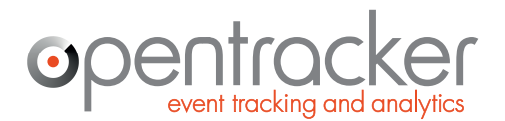

+31 (0)20 894-6339 www.opentracker.net sales@opentracker.net

### **'My account' 'support' 'exclude visitors' tabs**

On the top right, please notice 'support' and 'my account'. **Support** is links to support, forum, faq, contact, feedback, & development log.

**My Account** is where you can manage your account;

#### The options are:

**my profile:** manage your email address, password, and preferences for timezone, report downloads, language, date, time & numbers.

**my account:** an overview of your account details; date created, number of administered sites and users, and viewable sites.

**site management:** list of all sites in account, indication if script has been used; resend yourself javascript for any site and add sites to your account.

**user management:** users and permissions are managed – add or delete users and give them access to account on per-site basis.

**payments/ billing:** manage and activate payments and subscriptions.

**exclude visitors:** exclude your own or your colleagues visits from the stats by IP address, range, or per cookie/ per browser.

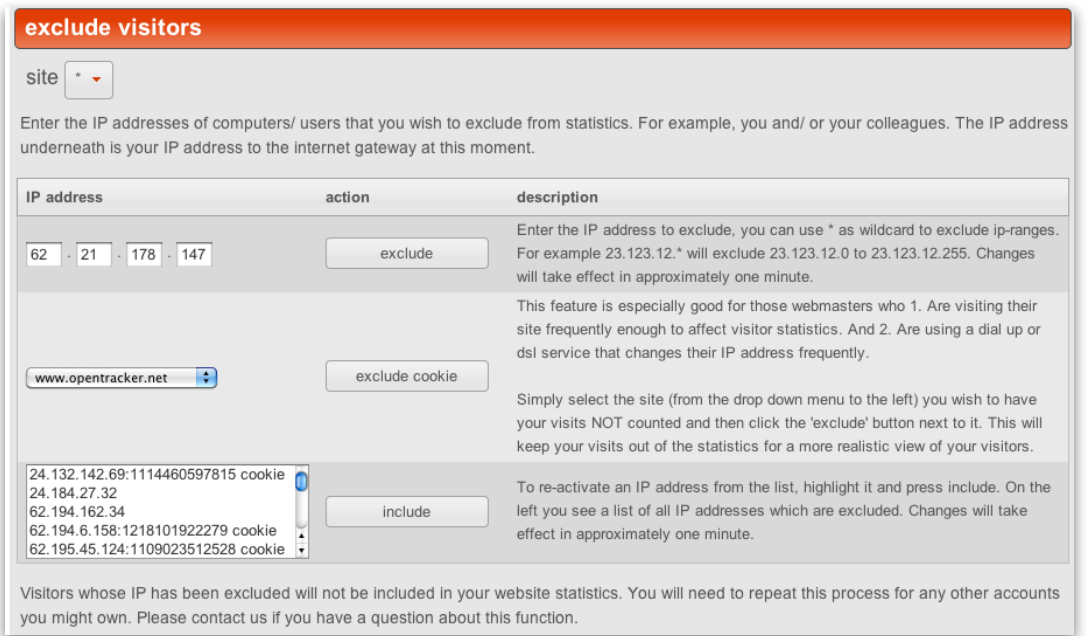

*Exclude visits of you and your colleagues.* 

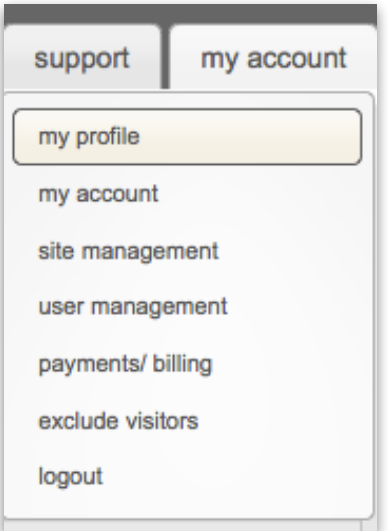

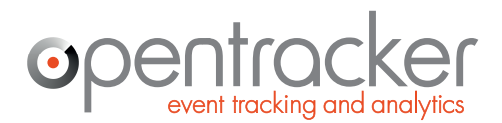

+31 (0)20 894-6339 sales@opentracker.net

#### **The online & recent visitors report**

#### http://ot3.opentracker.net/login/visitors/visits\_online.jsp

This is one of the most powerful tools you can use to understand what your visitors are doing at the individual level. You can either follow targeted visitors from specific companies, leads, referrers or campaigns, or you can watch your traffic as it enters your site. We recommend that you follow traffic through your site and look for patterns. Think about how to improve your site and make sure people have a good experience and find what they are looking for.

Each **puppet** green, orange or red is a person on your site. Click on the puppet for their entire clickstream. Green are online, orange have not clicked for a few minutes and red are inactive. Click on the **round red circle with the plus sign** in order to expand an individual clickstream and see the most recent visit session. In the figure below you see the real-time clickstream report with the Options bar closed.

| coentracker<br>Web<br>App<br>Social<br>my account<br>support<br>results 1 - 40 for www.opentracker.net recently online: 23 (last 30 minutes)                                                                       |                  |                                 |             |                |  |        |                                                                                                    |              |
|----------------------------------------------------------------------------------------------------|------------------|---------------------------------|-------------|----------------|--|--------|----------------------------------------------------------------------------------------------------|--------------|
| $\left  \mathbf{H} \right $<br>Report navigation                                                                                                    |                  | online & recent visitors (beta) |             |                |  |        | selected period: 19-Jan-2012 00:00 - 23:59 Thu                                                                               | $\mathbf{R}$ |
| <b>L</b> visitors                                                                                                    | $\ddot{\bullet}$ |                                 |             |                |  |        | last event duration flag status visits(pv) current page (exit page)                                                          |              |
| online & recent visitors<br>first time visitors<br>returning visitors<br>referred visitors<br>visitors by search term<br>entering<br>exiting                                                                       | $\bullet$        | Jan 19 06:14 PM                 | 15s         |                |  | 45 (1) | website-analyser - log på for at se aktiviteten på website<br>http://ot2.opentracker.net/mini/other/login.jsp?lang=da        |              |
|                                                                                                    | ۰                | Jan 19 06:14 PM                 | 03m 02s     |                |  | 1(7)   | Congratulations!   Opentracker.net<br>http://www.opentracker.net/create_account_step3                                        |              |
|                                                                                                    | ٥                | Jan 19 06:13 PM                 | $01m$ 11s   |                |  | 50(1)  | Opentracker.net   Real-time Website & A iOS, HTML5 and more!<br>http://www.opentracker.net                                   |              |
|                                                                                                    | o                | Jan 19 06:13 PM                 | 01m 25s     |                |  | 1(1)   | Hits or pageviews?   Opentracker.net<br>http://www.opentracker.net/article/hits-or-pageviews                                 |              |
|                                                                                                    | $\bullet$        | Jan 19 06:10 PM                 | S.E.        |                |  | 40(1)  | Get in here.   Opentracker.net<br>http://www.opentracker.net/loginpage                                                       |              |
| traffic analysis<br>top navigation lists                                                                                                    | ۰                | Jan 19 06:10 PM                 | s.e.        | $\overline{c}$ |  | 1(1)   | ROI & Conversion Reporting   Opentracker.net<br>http://www.opentracker.net/web-analytic-conversion-reporting                 |              |
| location data                                                                                                    | Θ                | Jan 19 06:10 PM                 | s.e.        |                |  | 1(1)   | ROI & Conversion Reporting   Opentracker.net<br>http://www.opentracker.net/web-analytic-conversion-reporting                 |              |
| technical data<br>P                                                                                                    | $\bullet$        | Jan 19 06:08 PM                 | $S.\Theta.$ |                |  | 3(1)   | website analytics - login to see website activity<br>http://preview.opentracker.net/en/other3Dwww.opentracker.net            |              |
| <b>Conversion / ROI</b><br>lS.                                                                                                    | $\bullet$        | Jan 19 06:05 PM                 | <b>06s</b>  |                |  | 103(2) | traffic analysis - weekly trends<br>http://reporting.texterity.com/login/trffic/trend_weekly.jsp                             |              |
| Q<br>O<br>January 2012<br>W Mon Tue Wed Thu Fri Sat<br>Sun                                                                                                    | ۰                | Jan 19 06:04 PM                 | s.e.        |                |  | 1(1)   | Pay-per-click (PPC) advertising and cament   Opentracker.net<br>http://www.opentracker.net/article/pay-d-campaign-management |              |
| 26<br>27<br>28 29 30<br>31<br>$\overline{1}$<br>5<br>6<br>$\bf{8}$<br>$\overline{2}$<br>3 <sup>1</sup><br>4<br>7 <sup>1</sup><br>10<br>$11$ 12<br>13<br>14<br>15<br>$\overline{9}$<br>17 18 19 20 21 22<br>16<br>ь | ۰                | Jan 19 06:03 PM                 | s.e.        |                |  | 1(1)   | Definition & Differences Between Hit, Pers   Opentracker.net<br>http://www.opentracker.net/article/defipage-and-web-counters |              |
|                                                                                                    | $\bullet$        | Jan 19 06:03 PM                 | $S.\Theta.$ |                |  | 40(1)  | webbanalys - logga in för att se aktivitet på webbsidor<br>http://ot2.opentracker.net/mini/other/login.jsp?lang=sv           |              |
| 24<br>25 26<br>27 28 29<br>23<br>$\overline{2}$<br>$\mathbf{3}$<br>31<br>$-1$<br>$\overline{4}$<br>5<br>Þ.<br>30                                                                                                   | ۰                | Jan 19 06:02 PM                 | s.e.        |                |  | 1(1)   | Opentracker.net   Real-time Website & A iOS, HTML5 and more!<br>http://www.opentracker.net                                   |              |
| select:<br>$\frac{4}{7}$<br>one day                                                                                                    | o                | Jan 19 06:01 PM                 | s.e.        |                |  | 1(1)   | Third-Party Cookies vs First-Party Cookies   Opentracker.net<br>http://www.opentracker.net/article/thirs-first-party-cookies |              |
|                                                                                                    | ۰                | Jan 19 06:01 PM                 | 36s         | zis            |  | 2(2)   | Get in here.   Opentracker.net<br>http://www.opentracker.net/loginpage                                                       |              |
|                                                                                                    | o                | Jan 19 05:57 PM                 | $S.\Theta.$ |                |  | 1(1)   | Get in here.   Opentracker.net<br>http://www.opentracker.net/loginpage                                                       |              |
|                                                                                                    | ۰                | Jan 19 05:56 PM                 | s.e.        |                |  | 1(1)   | Hits or pageviews?   Opentracker.net<br>http://www.opentracker.net/article/hits-or-pageviews                                 |              |
|                                                                                                    | o                | Jan 19 05:55 PM                 | 15s         |                |  | 1(1)   | ROI & Conversion Reporting   Opentracker.net<br>http://www.opentracker.net/web-analytic-conversion-reporting                 |              |
|                                                                                                    | $\bullet$        | Jan 19 05:54 PM                 | $S.\Theta.$ |                |  | 1(1)   | Get in here.   Opentracker.net                                                                                               |              |

*Online & Recent visitors Report* 

Across the top you see the name of the website and behind the name of the website, **in green**, you see the number of visitors who have been on your site in the last 30 minutes. You can use the calendar on the left-hand side to set the report to any date that interests you, for example a week ago, if you are looking for a specific visitor.

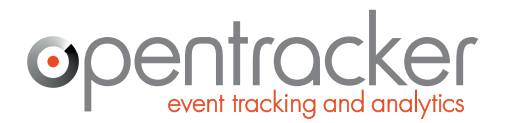

+31 (0)20 894-6339 www.opentracker.net sales@opentracker.net

#### **Column selector**

Within the Online & Recent visitors report, it is possible to turn columns on and off. The button to click is at the top of the first column, next to 'last event'.

These are the columns which you can choose to display;

flag, visits(pv), country, city, region, isp, company/org, isp/org, provider, area code (tel), zip code, referrer, search term, status, number of visits, pageviews, total pages viewed, last visit duration, current visit duration, total duration, first measurement, device/ OS, browser, resolution, IP address, country code.

*The drop-down Column Selector in Online & Recent visits report – by checking any variable, you will create a column that will display this info (where available) for all visitors.* 

#### online & recent visitors site display title & url  $\bullet$  $\ddot{}$  $\ddot{\phantom{a}}$ last event duration column selector  $\boxed{\triangledown}$  flag  $\triangledown$  visits (pv)  $\Box$  country  $\Box$  city  $\Box$  region  $\Box$  isp  $\Box$  company/ org  $\Box$  isp/org  $\Box$  provider  $\Box$  area code (tel)  $\Box$  zip code  $\Box$  referrer  $\Box$  search term  $\Box$  status  $\Box$  number of visits  $\Box$  pageviews total pages viewed  $\Box$  last visit duration  $\Box$  current visit duration  $\Box$  total duration □ first measurement  $\Box$  device/ OS  $\Box$  browser [ ] resolution  $\Box$  IP address country code (FIPS 10-4)

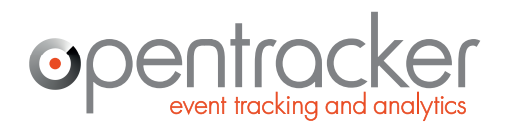

+31 (0)20 894-6339 www.opentracker.net sales@opentracker.net

### **The options bar**

**The options bar:** shown here in Online Visitors, is open/ closed by the wrench icon. Please note that the Options bar is available for most reports, and changes per report. You can set the number of results displayed, select title or url, or generate a PDF or download of the results. In some reports, you can select the variable to chart, i.e. pageviews or unique visitors.

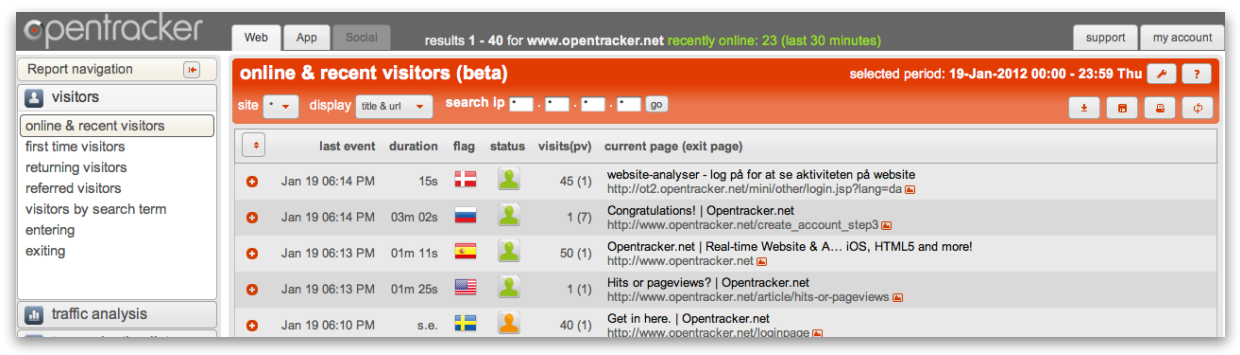

*Online & Recent visitors Report with Options bar open*

In the Online Visitors report, the Options bar gives you these features: **site:** which is a drop-down to select which site in your account to view **display:** allows you to display the data by page title and/ or by url **search ip:** search your entire history for visits by any IP address **icons on the right-hand side:**

- 1.the downward arrow expands all the clickstreams open
- 2.the image of the floppy disk is for download to csv
- 3.the printer icon prints and
- 4.the two circular arrows refresh the page

Please note that the features displayed in the Options bar change per report.

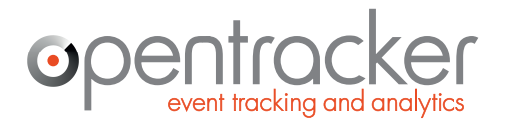

Damrak 351 1012 ZJ Amsterdam www.opentracker.net The Netherlands

# **Search by IP address**

Enter any IP into the Search IP boxes in the Options bar and see all historical activity recorded from that IP address.

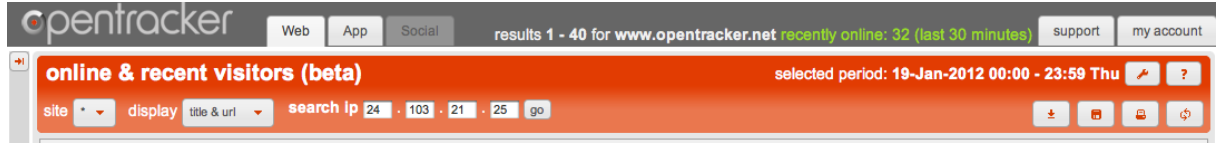

*Search by IP in Options bar – enter IP and click 'go'* 

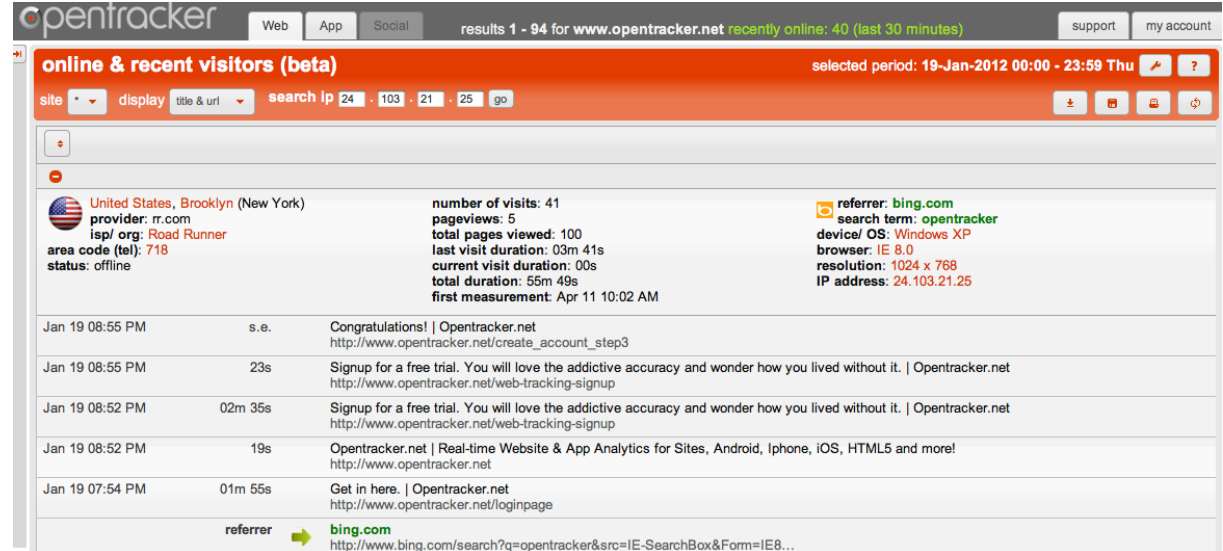

*Drill-down to individual IP results* 

This can be interesting if you are researching any IP address or lead. It can also come in handy if you are having a click fraud issue, in order to demonstrate a returning visitor.

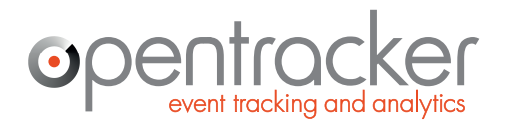

+31 (0)20 894-6339 www.opentracker.net sales@opentracker.net

### **Expanded view in online & recent visitors**

In the expanded view the most recent visit is shown for every visitor. For example, if a person has visited 5 times, you will see only the most recent visit:

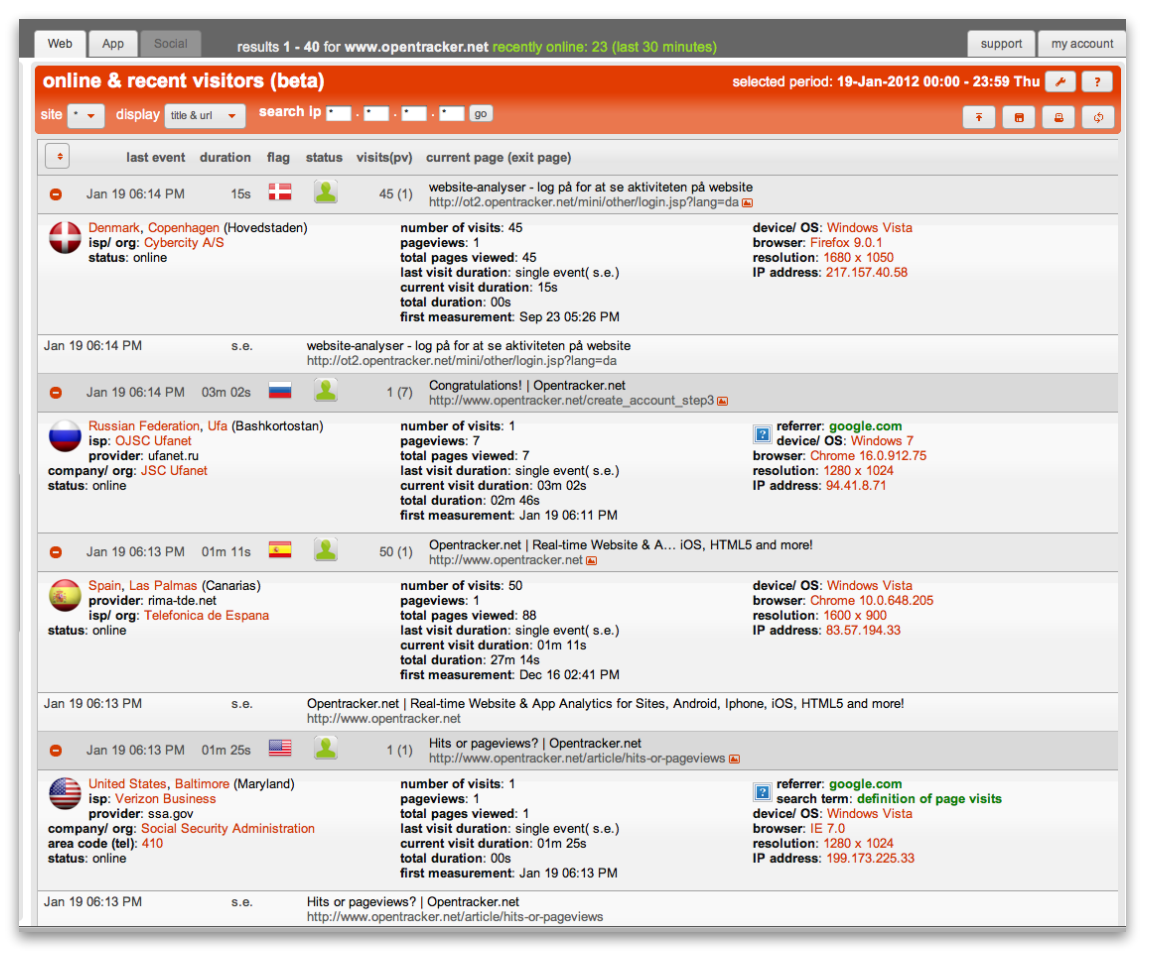

*Expanded clickstream view* 

This report is especially useful for getting a quick overview of everything happening on your website. At-a-glance you can take in a summary of every single recent click and view on your site; geographical info, referrers, search terms, and exit-link activity.

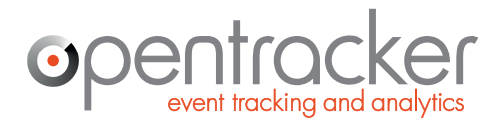

+31 (0)20 894-6339 www.opentracker.net sales@opentracker.net

#### **Drill-down: individual clickstreams + visitor profiles**

In order to see the entire visit history for any person you need to **click on the green or red puppet.** 

In the above Figure 7 you are looking at the expanded view of visitors currently online. This is a useful report if you want to get an overview of activity and also be able to see actual clicks. If you see an interesting visitor, **click on the puppet and see their clickstream:**

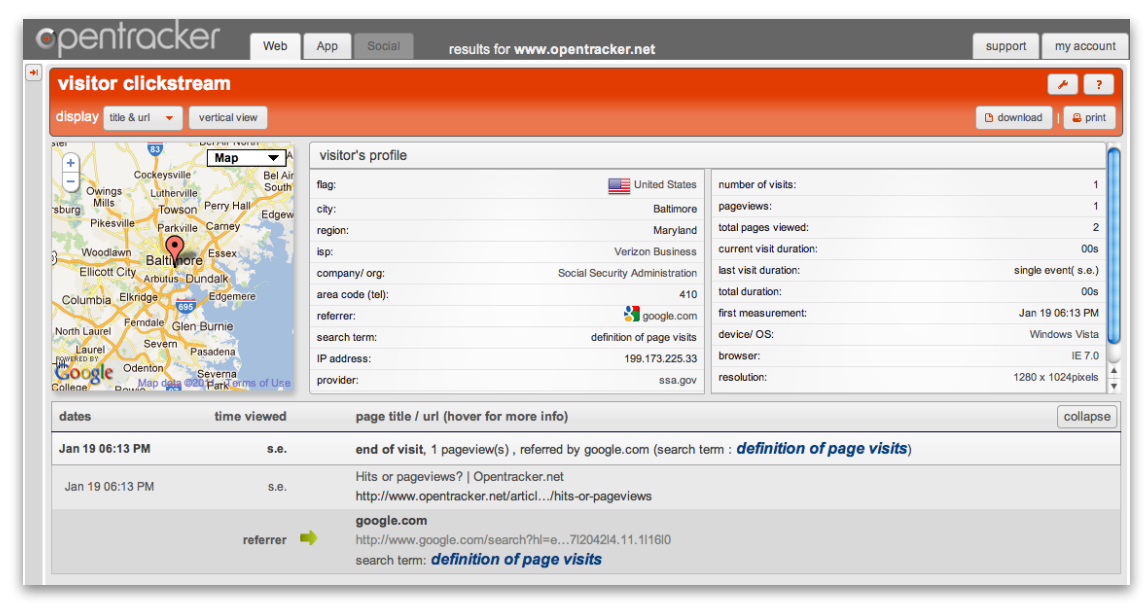

*Drill-down individual clickstream with Visitor's profile* 

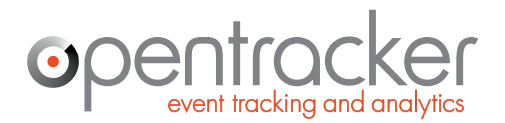

Damrak 351 1012 ZJ Amsterdam www.opentracker.net The Netherlands

+31 (0)20 894-6339 sales@opentracker.net

# **Top exit links (3rd party)**

This report shows you all the outgoing traffic that leaves your website (domain) and where it goes. This is traffic that follows links outbound from your site. Imagine a bridge leading from your website to other domains.

This is a useful place if you sell links, for example, so that you can tell your clients the number of visits you have generated for them.

One thing to note is that this technology works best of you place direct html links from your site. Redirects, for example, can be set to move too fast for trackers to pick up the activity.

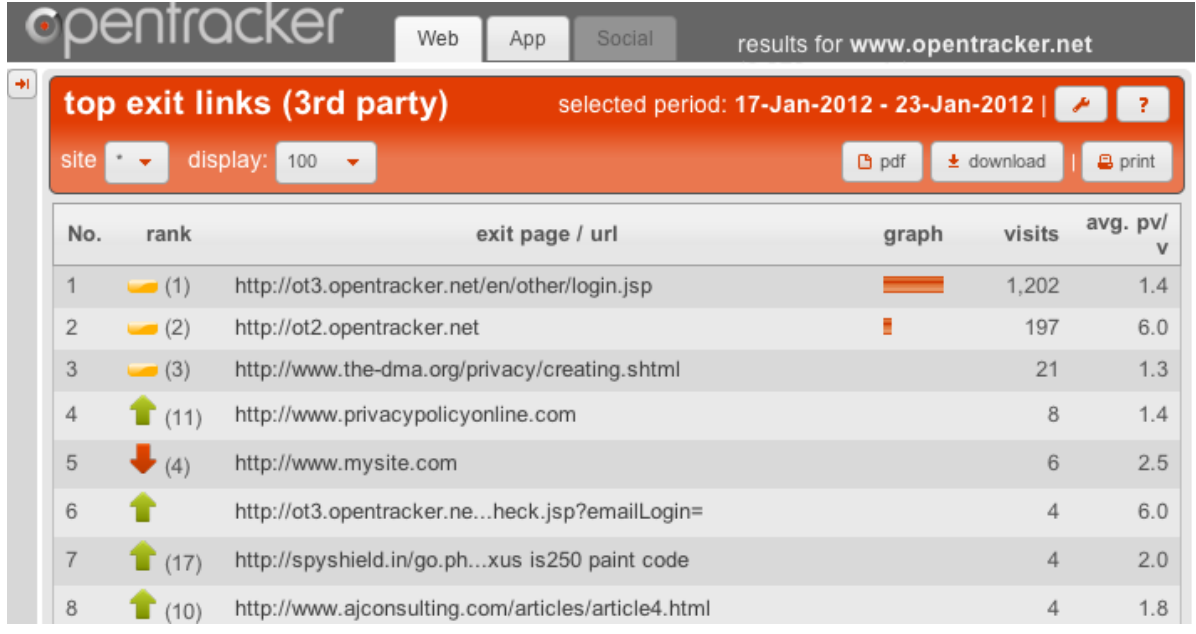

*Top exit links (3rd party). Outbound traffic activity.* 

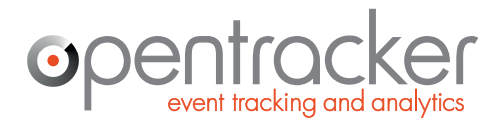

+31 (0)20 894-6339 www.opentracker.net sales@opentracker.net

### **Download reports as PDFs**

**Download reports as PDF**: in the navigation categories of 'traffic analysis' 'top navigation' 'location data' and 'technical data' you can download any report you generate as a PDF. The 'download as PDF' function is a button in the Options bar that says 'PDF':

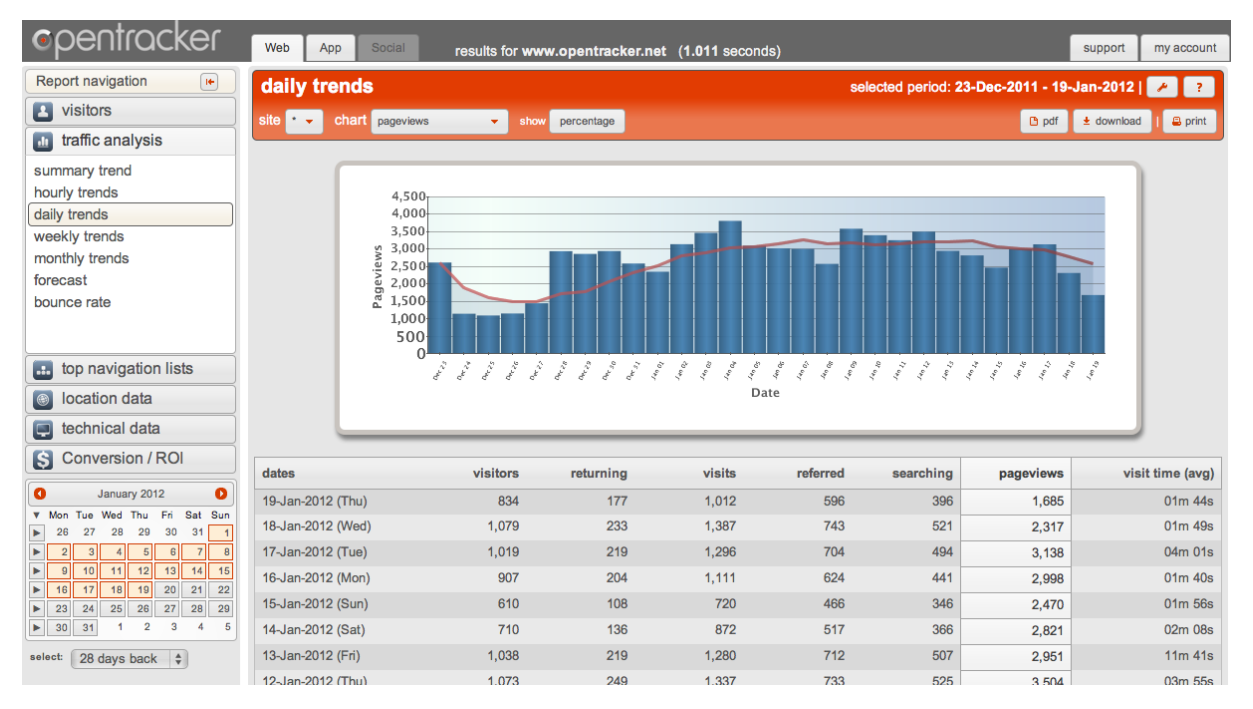

*Daily Trends report with Options bar open: note PDF icon – click to download the displayed report as a PDF. Select any date range using calendar.*

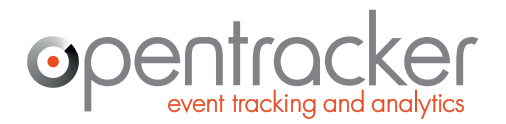

+31 (0)20 894-6339 www.opentracker.net sales@opentracker.net

## **Desktop / iPhone / tablet / Blackberry?**

#### **See which devices are accessing your site**:

http://ot3.opentracker.net/login/technical\_data/technical\_platforms.jsp

The 'technical data' section contains a report called 'devices/os' which shows you your traffic per device and operating systems. Typical devices are: desktops/laptops, iphones, androids, tablets, etc. OS = Operating System, such as Windows, or Mac OS.

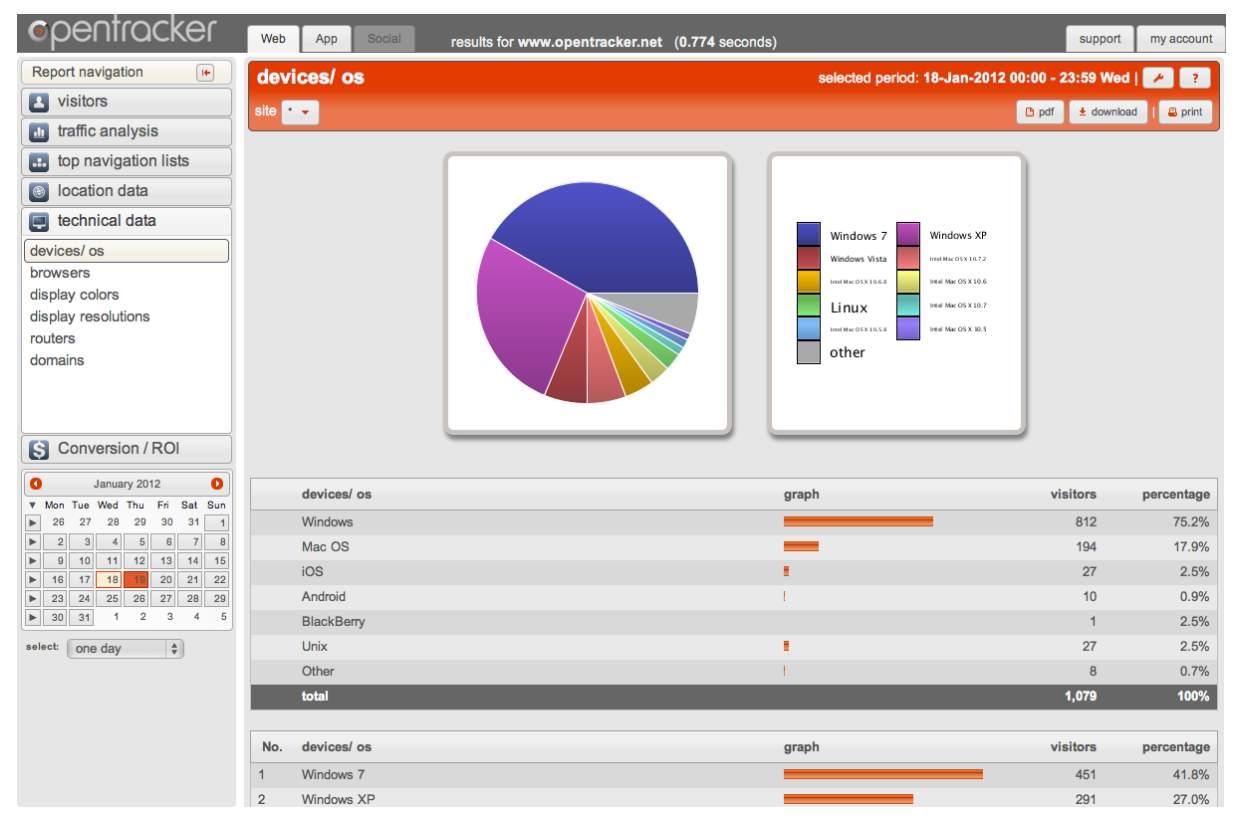

*Devices and Operating Systems accessing your site.* 

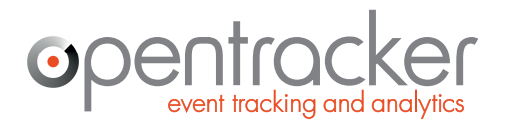

+31 (0)20 894-6339 www.opentracker.net sales@opentracker.net

#### **Lead generation – visits by company name**

**What companies are visiting my website?** By looking at the report called 'location – companies' it is possible to see visits from companies and organizations. You can use the search field to search for companies. In this example we have searched for 'media':

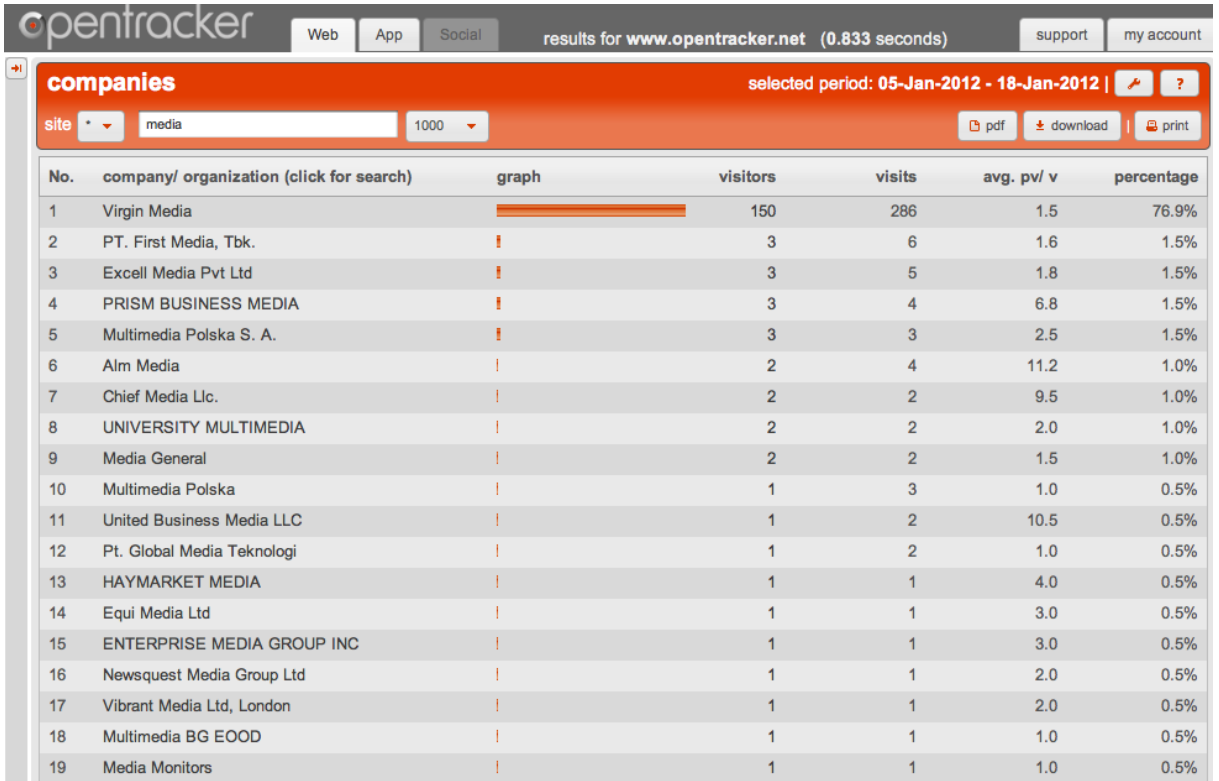

*Companies visiting opentracker for the last 14 days* 

Click on the numbers in the 'visitors' column to see all clickstreams from any company

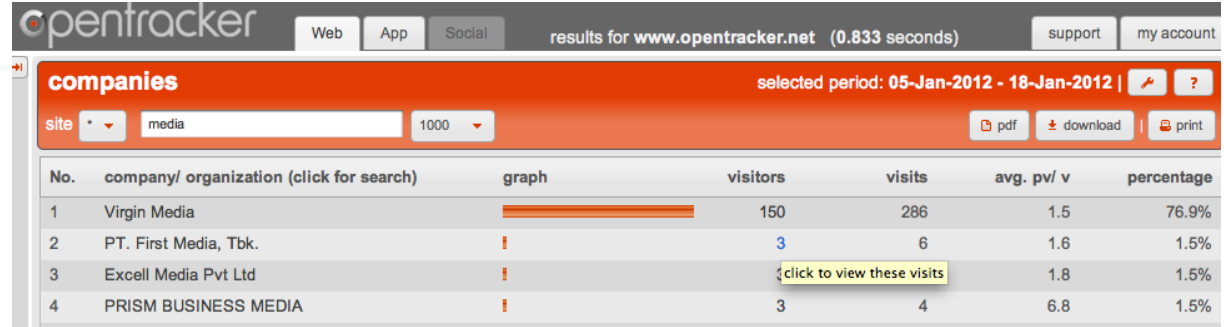

*Drill-down to see all clickstreams from any company by clicking on the numbers in the 'visitors' column. Clicking on any number will take you to those visits.* 

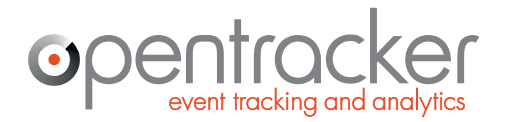

+31 (0)20 894-6339 www.opentracker.net sales@opentracker.net

## **Conversion reporting – ROI traffic sources – Organic or Paid from Google?**

This report will show you conversion of specific goals on your site, for example a payment confirmation page. In order to see this you need to add a Goal Script to the pages that are conversion goals.

What you can see automatically, without doing any further work, is your traffic per source. In the figure below, we've opened a section on organic traffic from Google which specifies traffic per search term.

You can also see organic/paid traffic from Bing, Yahoo, and any other of the thousands of search engines and traffic sources, all specified per search term. If you want more details, you can customize the reporting to give you exact numbers and learn which traffic sources are worth investing in.

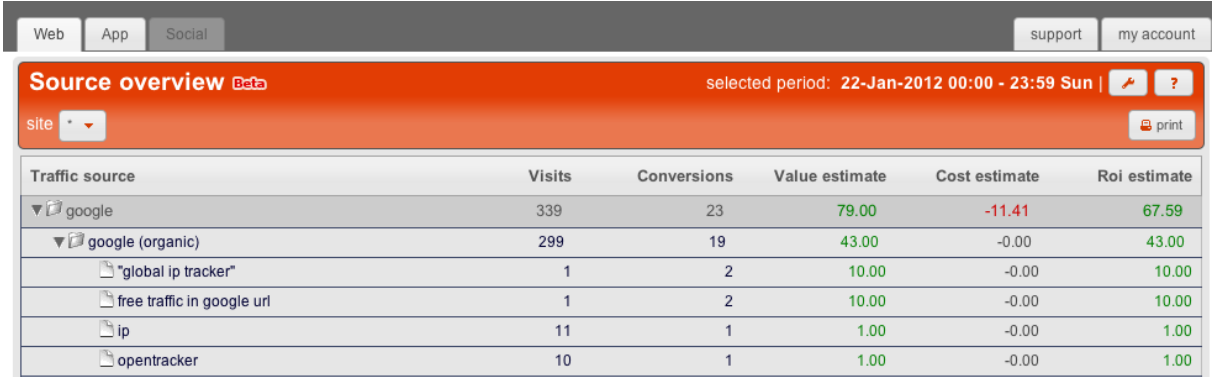

*Traffic viewed per source.* 

In this report you will also find a variable which tells you the average number of pageviews per visit, listed by source. In other words, you can see how many pages are viewed, on average, by source. This is a great way to understand and rate the quality of traffic provided by any given source.

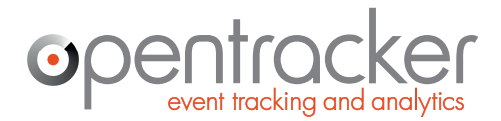

+31 (0)20 894-6339 www.opentracker.net sales@opentracker.net

### **Advanced Javascript implementations**

Explore the Opentracker javascript library, that has been intensively used and tested for more than 10 years.

http://www.opentracker.net/docs/implementation/javascript

## **Mobile App Analytics**

The Opentracker.net engine also tracks mobile devices. http://www.opentracker.net/docs/ios-app-tracking http://www.opentracker.net/docs/android-app-tracking

## **Inserting data**

Whereas in the past, it was only possible to read data, you can now write data as well. In other words, you can insert your own data:

#### http://www.opentracker.net/docs/implementation/url

Opentracker defines an event as any signal sending a http request to the Opentracker.net analytics engine. An event can represent any web activity such as a page view, a movie view or an Ajax call and/or a combination of these, etc.

## **Customization with API calls**

#### http://api.opentracker.net

With the Opentracker api it is possible to customize your reporting to a high degree. JSON and HTML data formats are supported, as well as a variety of programming techniques; html, php, javascript, jsp, .net, etc.

Either customize your output, and/or publish data in a mashup or new application.

# **General Information**

# **Document details**

Prepared for: Public release Prepared by: Cralan Deutsch, CCO Version: 30 december 2013

### **Contact details**

Please contact us if you would like to have a telephone conversation.

If you prefer to email us directly: sales@opentracker.net

Head office in Eindhoven, Netherlands:

**Opentracker** Torenallee 45 Glasgebouw SWA - Suite 7.17 5616 LW Eindhoven The Netherlands

phone: +31 (0)40 251-9262

#### Regional office in Amsterdam, Netherlands:

**Opentracker** Damrak 351 1012 ZJ Amsterdam The Netherlands phone: +31 (0)20 894-6339

# **Company details**

Dutch Chamber of Commerce no. 17165129 VAT/ Tax id no.: NL-813258790B01 Bank: ABN-AMRO, no. 42.17.87.414 IBAN: NL75ABNA0421787414 BIC/SWIFT code: ABNANL2A

# **Legal**

No part of this publication may be reproduced in any form by print, photo print, microfilm or any other means without written permission from Opentracker.net.

Copyright Opentracker.net, 2013